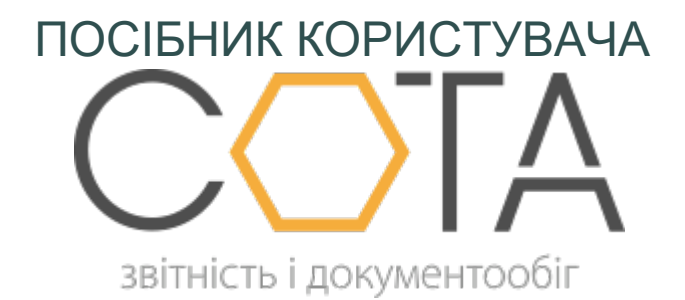

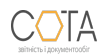

sota-buh.com.ua

## **Сортування згідно наказу**

Сортування виконується, якщо послідовність записів у таблиці 6 не відповідає вимогам Наказу № 435. Це може бути після завантаження із DBF чи PFZ файлів або після заповнення таблиці 6 безпосередньо в програмі, коли користувач вносив записи без врахування вимог постанови.

Щоб виконати сортування, на панелі інструментів натисніть кнопку **Інше > Сортування згідно наказу**.

Після сортування у відкритому звіті записи по кожному співробітнику будуть відсортовані у колонках «Прізвище» та «Категорія». Якщо на одну особу є декілька записів у таблиці, то записи в колонці «Категорія» сортуються з наступної черговості відображення:

- код категорії, який відповідає нарахованій основній та додатковій заробітній платі, іншим заохочувальним та компенсаційним виплатам;
- код категорії (26), за яким нараховується винагорода за цивільно-правовими договорами;
- код категорії (29), за яким нараховується допомога по тимчасовій непрацездатності.

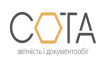